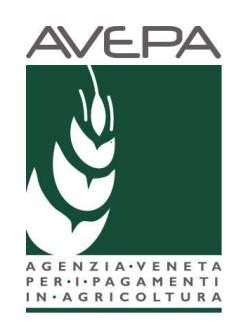

# Applicativo "PSR 2007-2013"

# Manuale per la compilazione delle domande di anticipo del Programma di Sviluppo Rurale (PSR) 2007-2013 Reg. (CE) n. 1698/2005

# **INDICE**

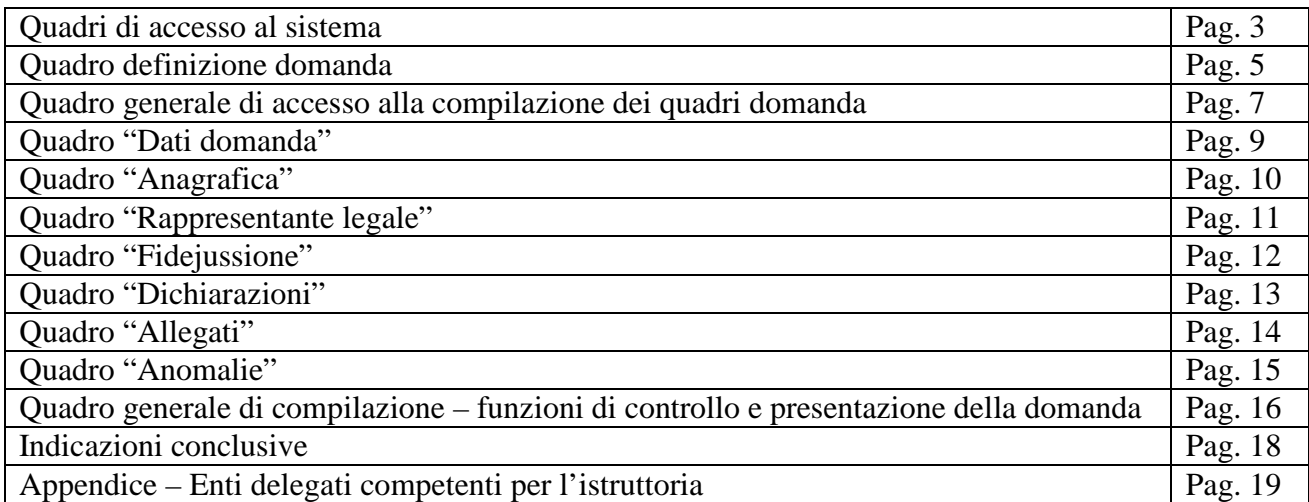

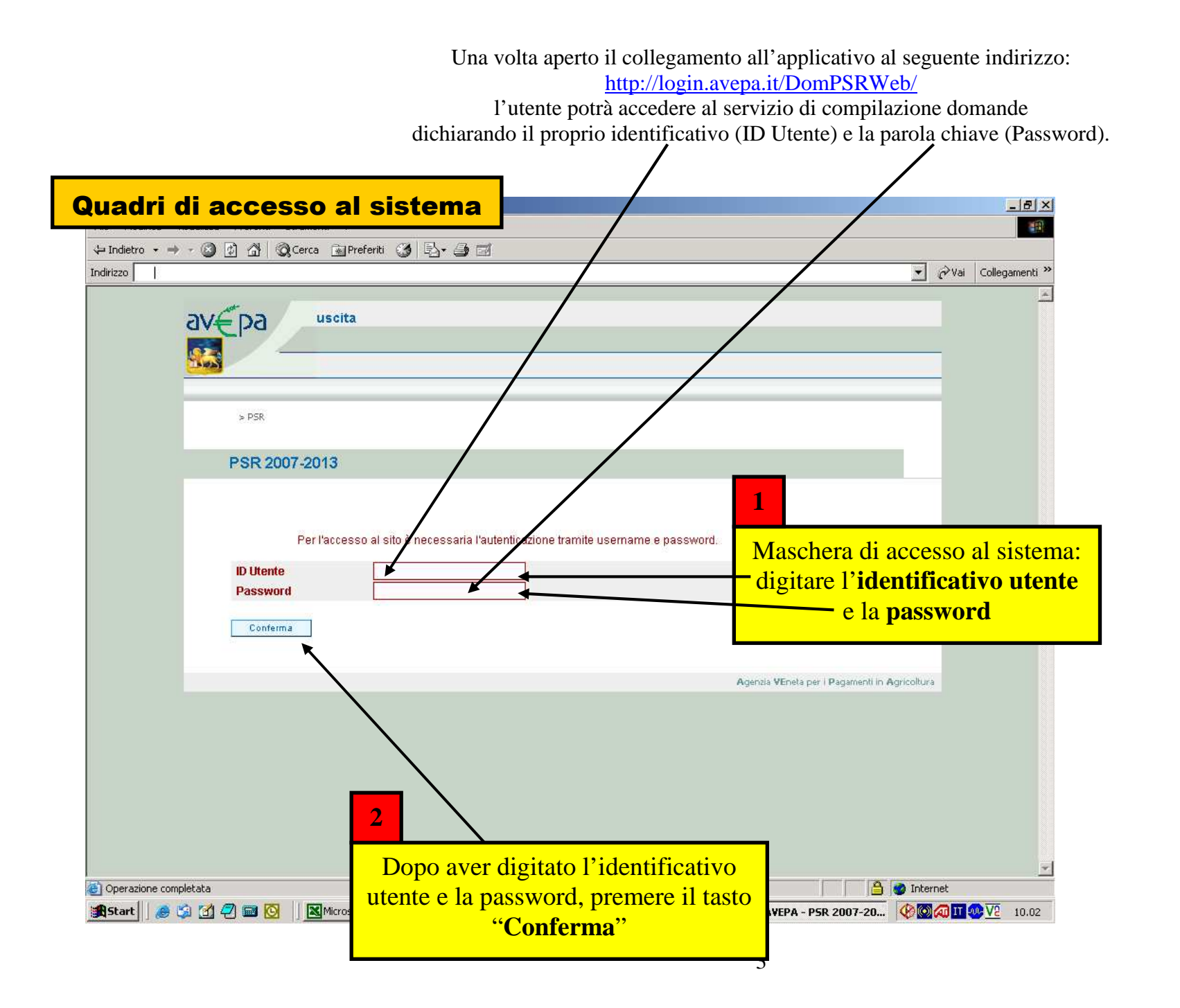

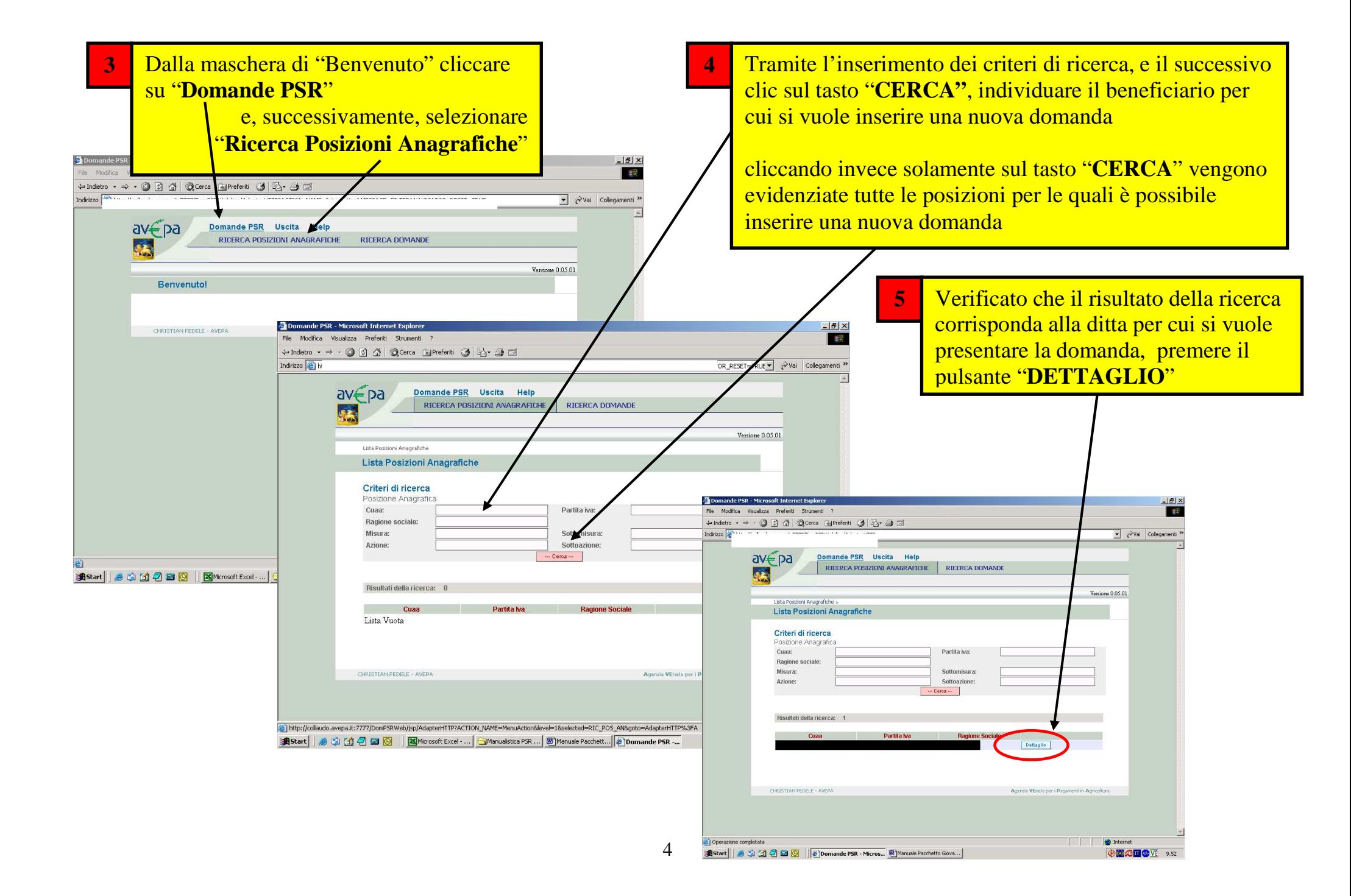

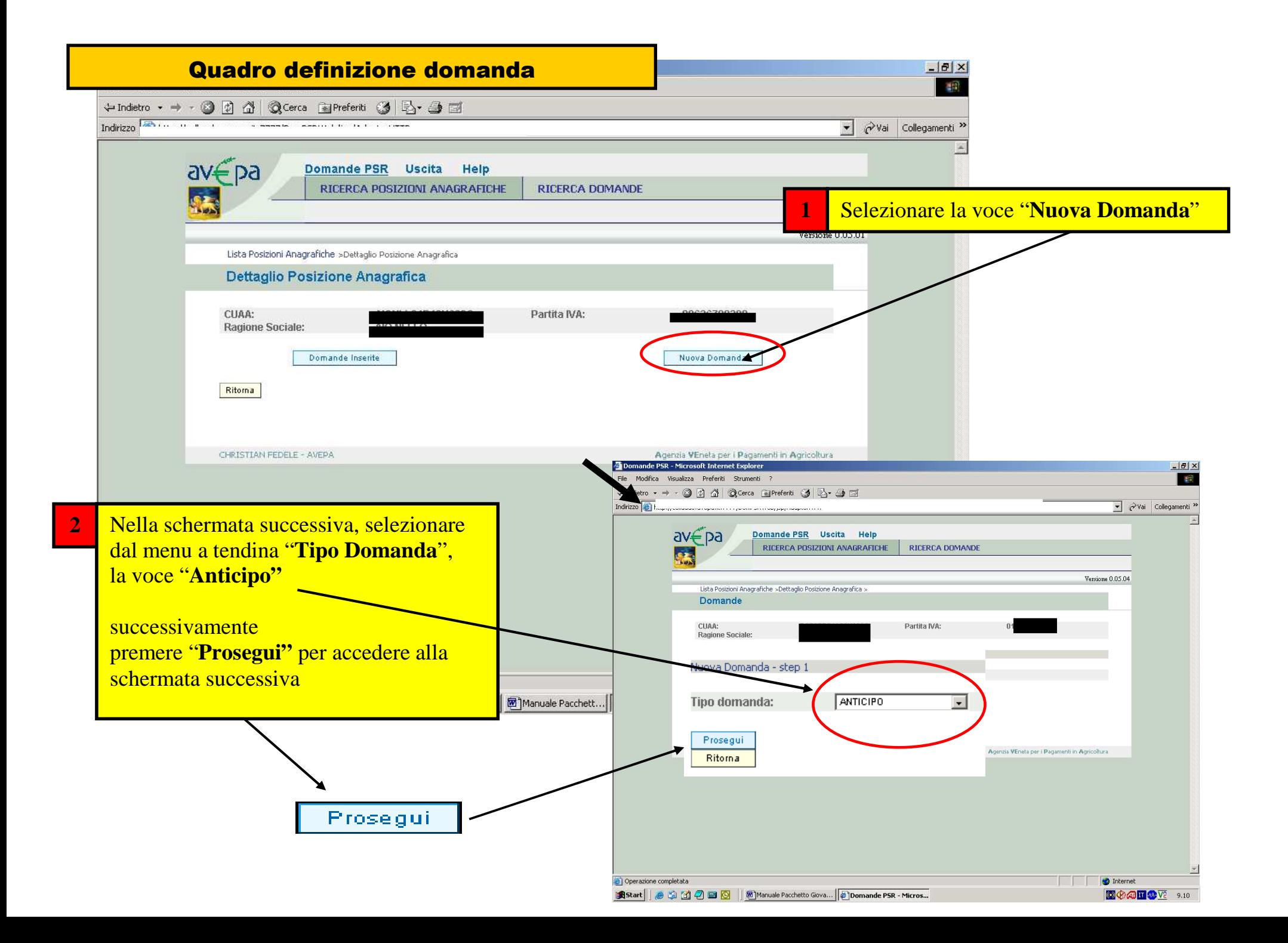

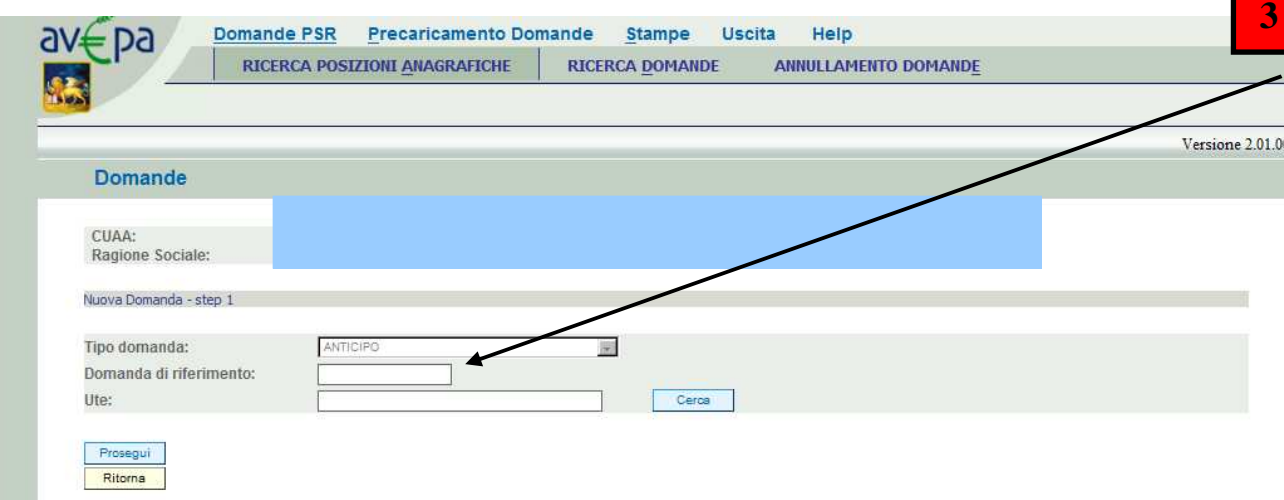

**3** Nello spazio domanda di riferimento dovrà essere inserito il numero identificativo della domanda di aiuto a cui si riferisce l'anticipo che si può trovare nella comunicazione di finanziabilità. Successivamente premere il tasto "**Cerca**" in corrispondenza della riga UTE.

### **ATTENZIONE**

 Prestare attenzione al numero di domanda di riferimento che si andrà ad inserire in quanto, una volta proseguito col passo, non sarà possibile effettuare delle modifiche

## Quadro generale di accesso alla compilazione dei quadri in domanda

Dettaglio Domanda **Id Domanda: 1**Dati della Domanda **1**Cuaa: Partita iva Ragione sociale:  $U.T.E.:$ Comune Misura: Bando: Domanda Rif. Pag.: Protocollo: Data presentazione:

 Alcuni quadri risulteranno precompilati e riporteranno il dato presente a fascicolo.

Qualora il fascicolo venisse modificato, tale dato va aggiornato selezionando il pulsante "**Aggiorna da fascicolo"**

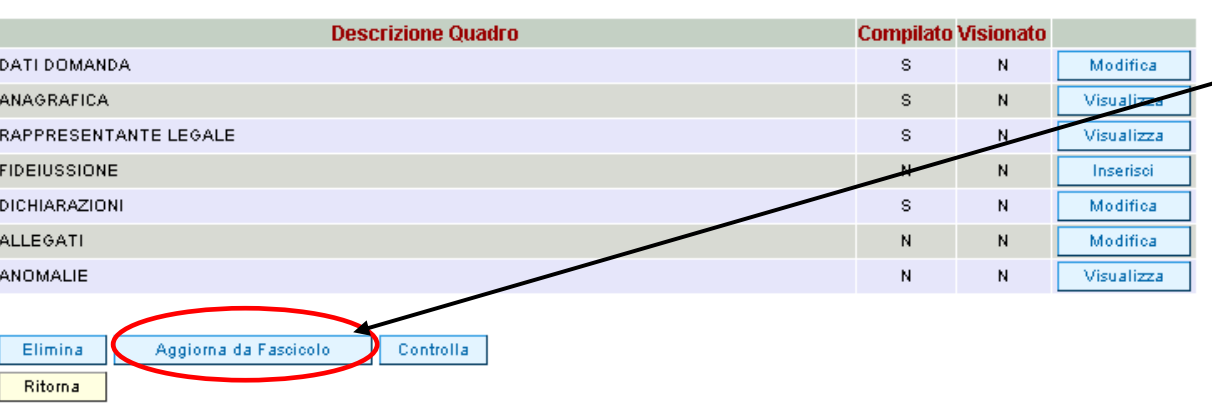

Stampa provvisoria

#### **Id Domanda:** Dettaglio Domanda

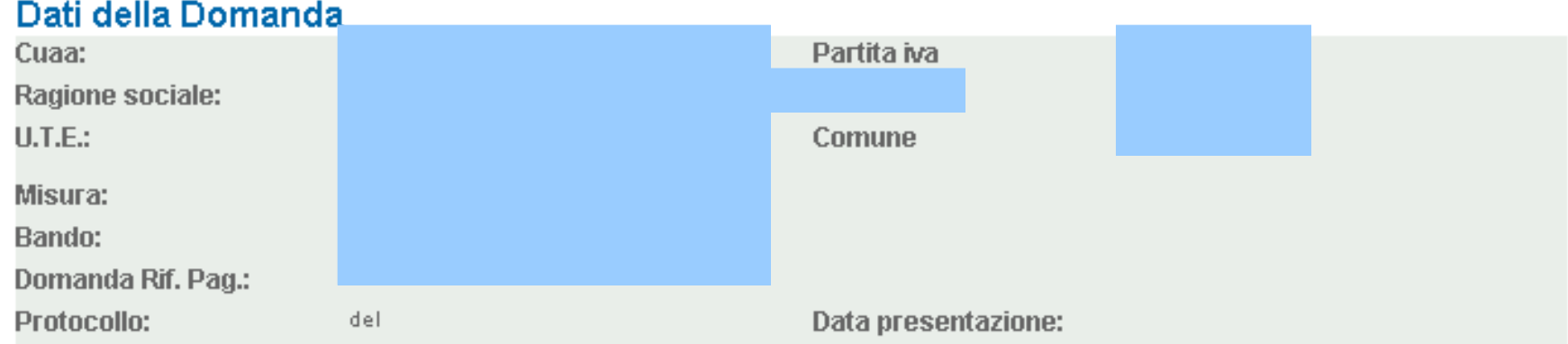

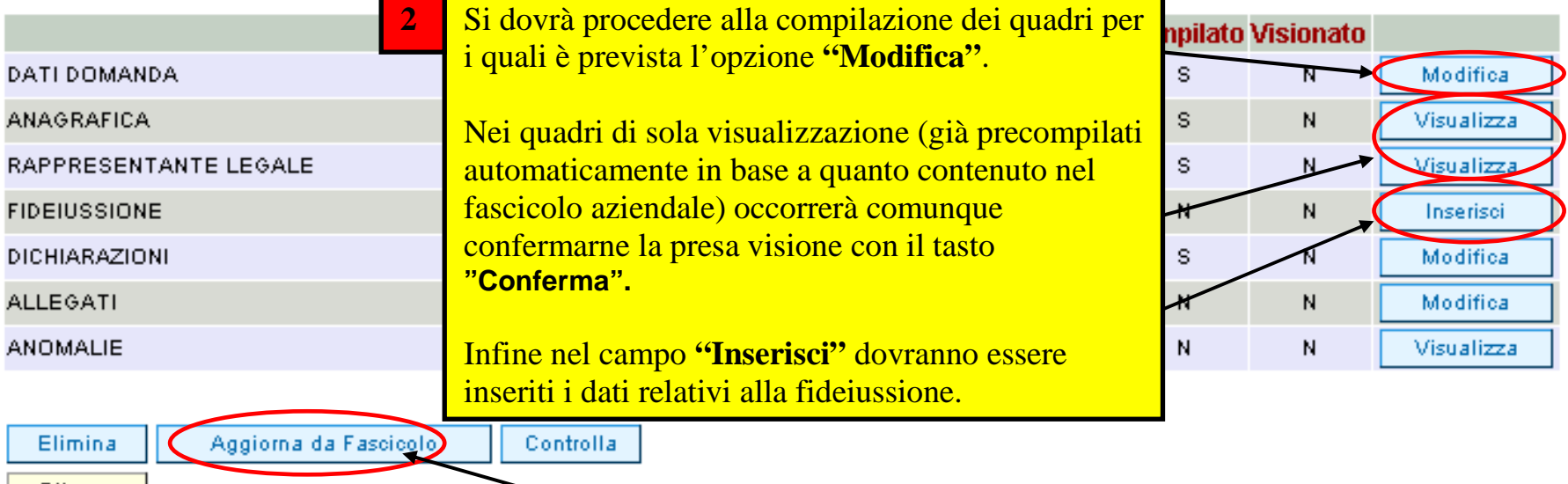

Ritorna

8domanda con la funzione "**Aggiorna da fascicolo".**Si consiglia di prendere visione dei quadri caricati in automatico dal fascicolo aziendale per verificarne la correttezza, tenendo conto che qualora si riscontrassero variazioni da apportare, queste dovranno essere effettuate nell'applicativo *"fascicolo"* dal soggetto detentore del fascicolo e poi riportate all'interno della

Stampa provvisoria

# Quadro "Dati domanda"

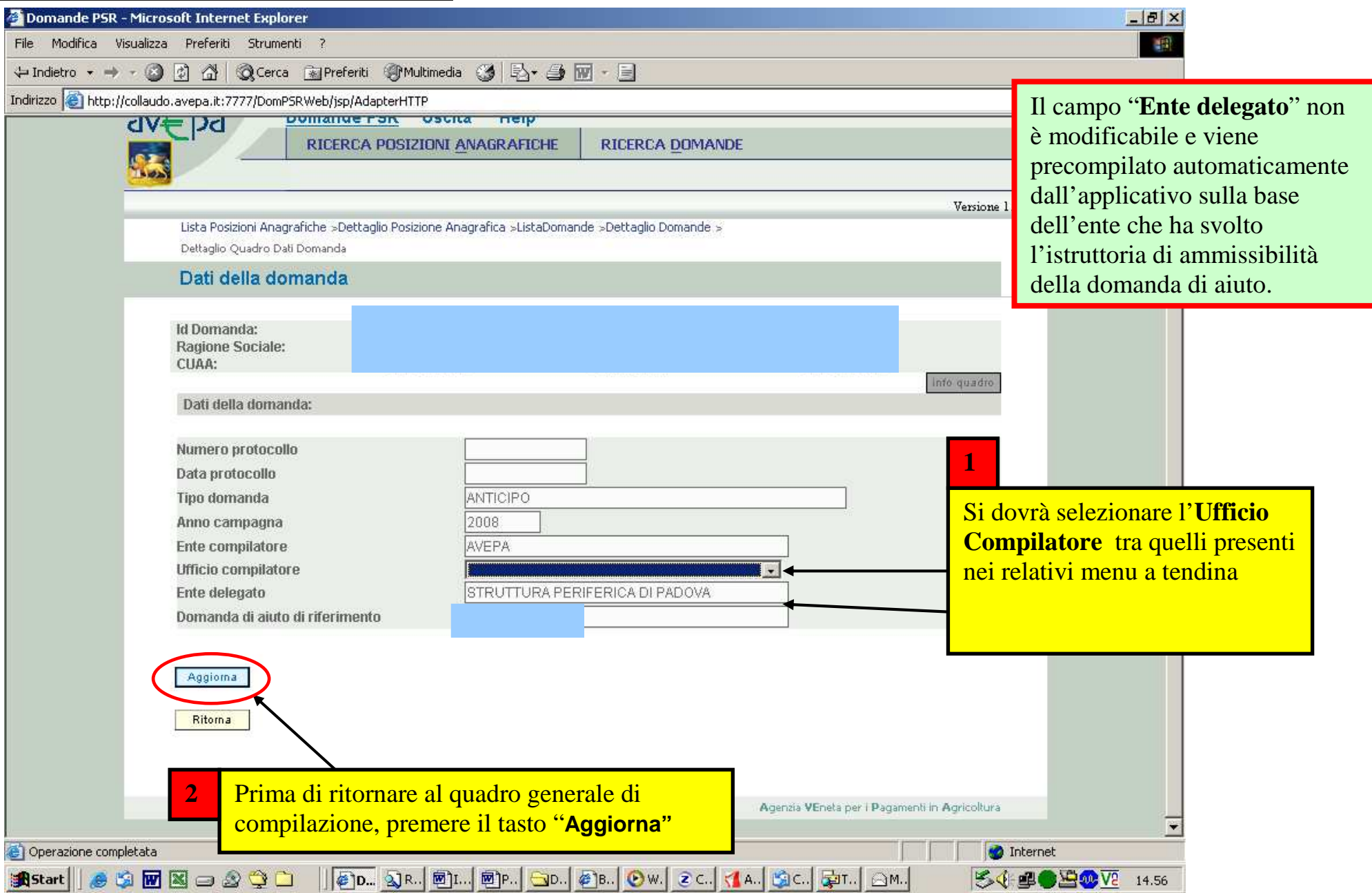

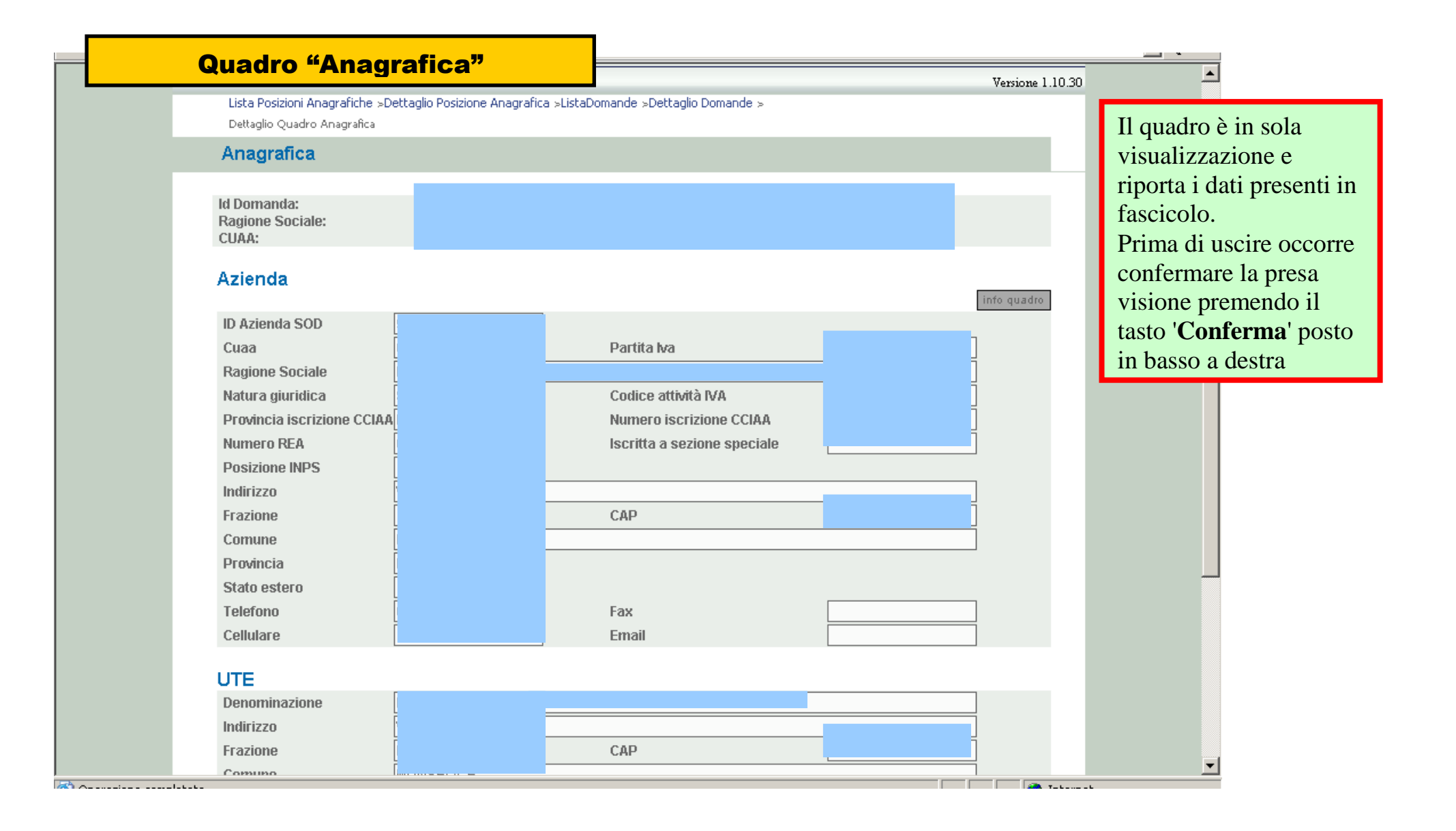

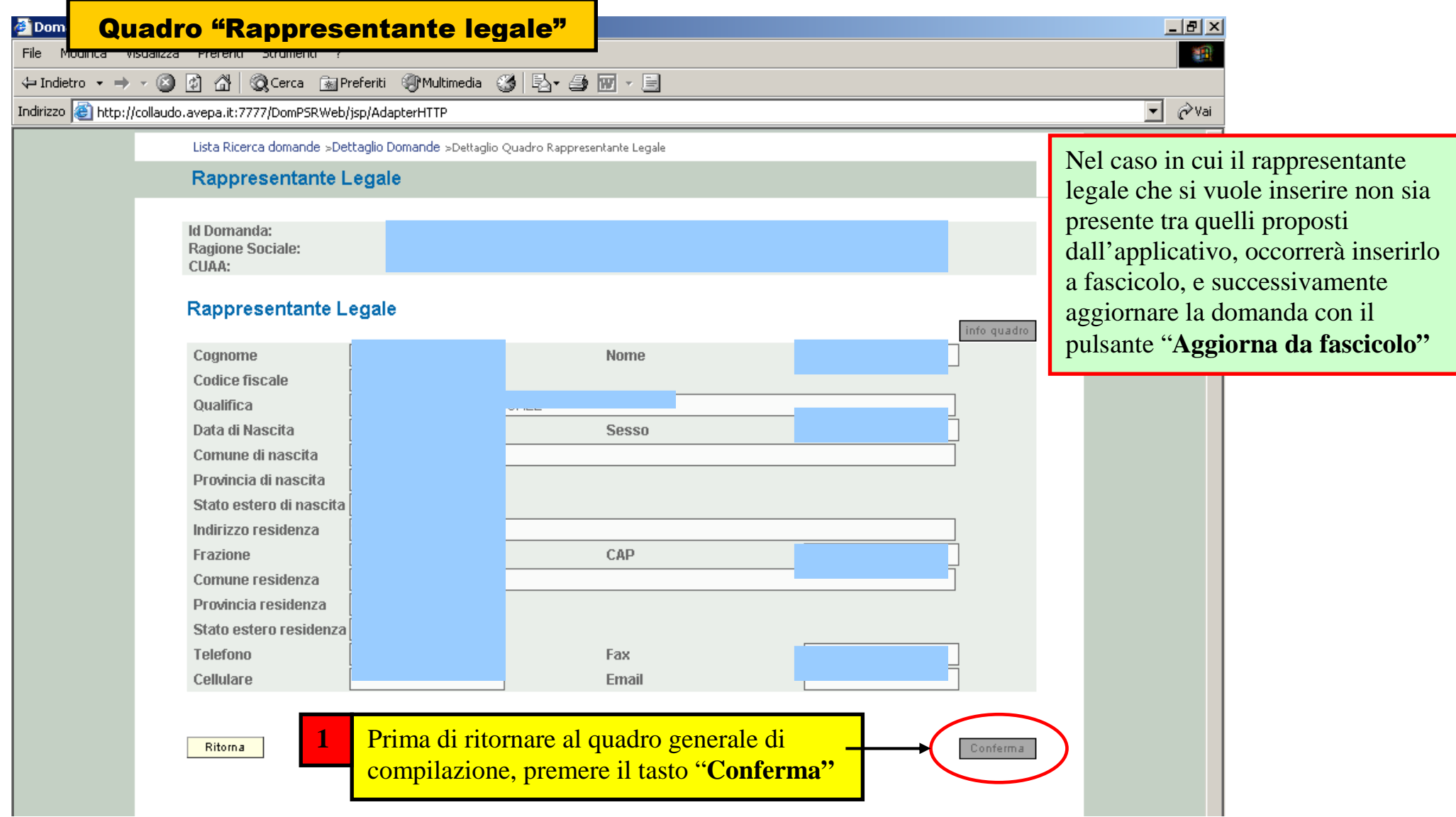

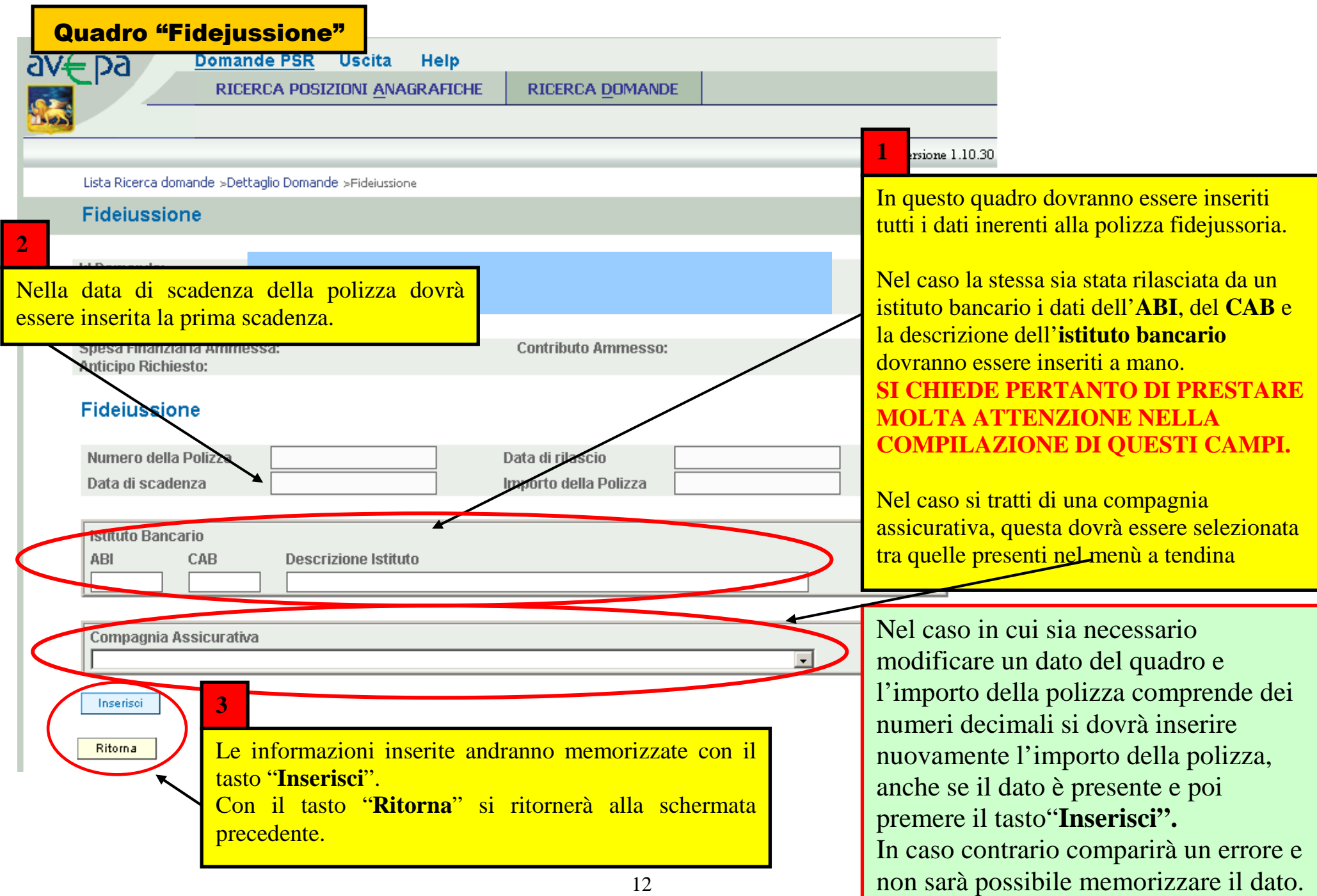

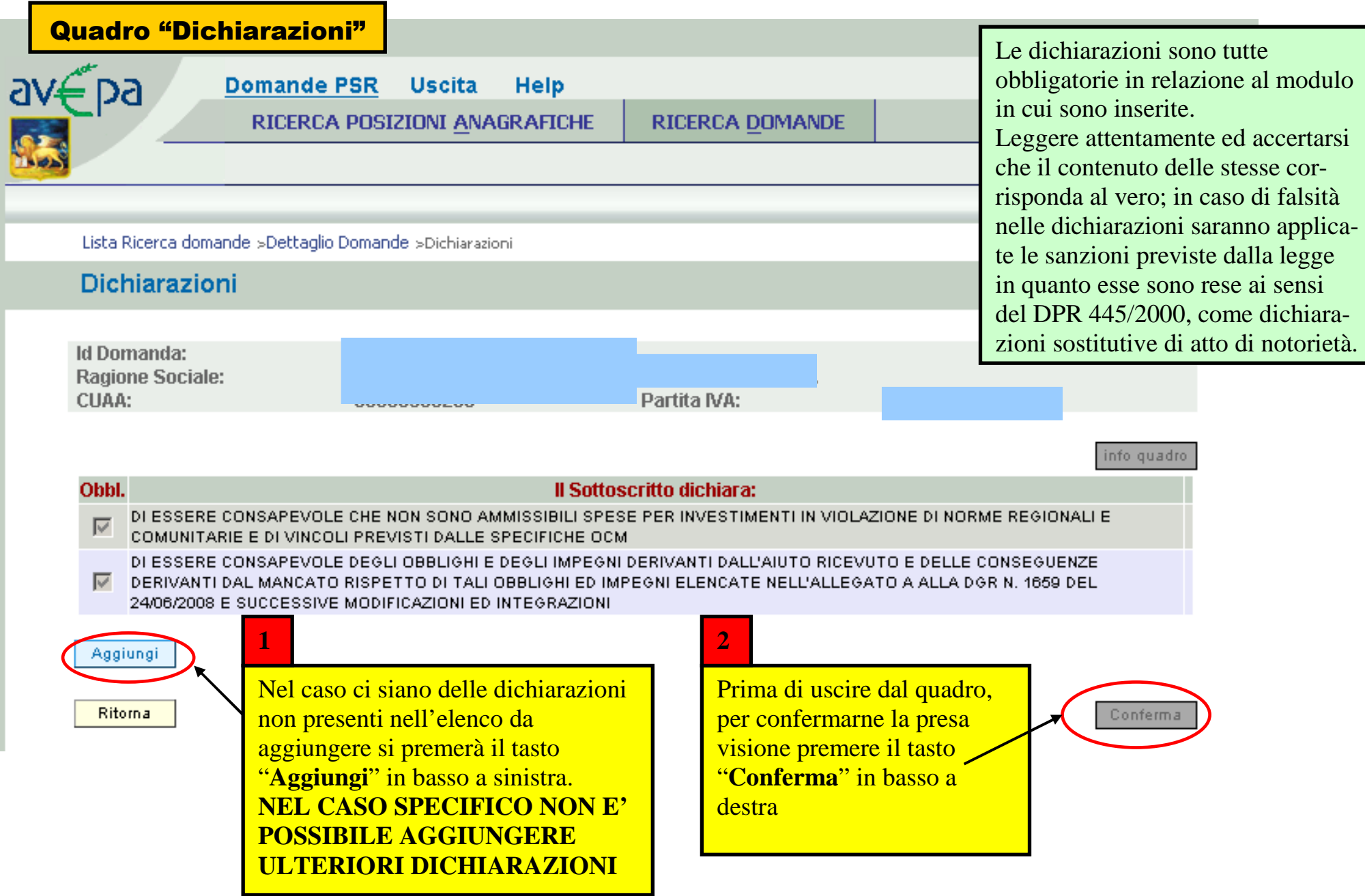

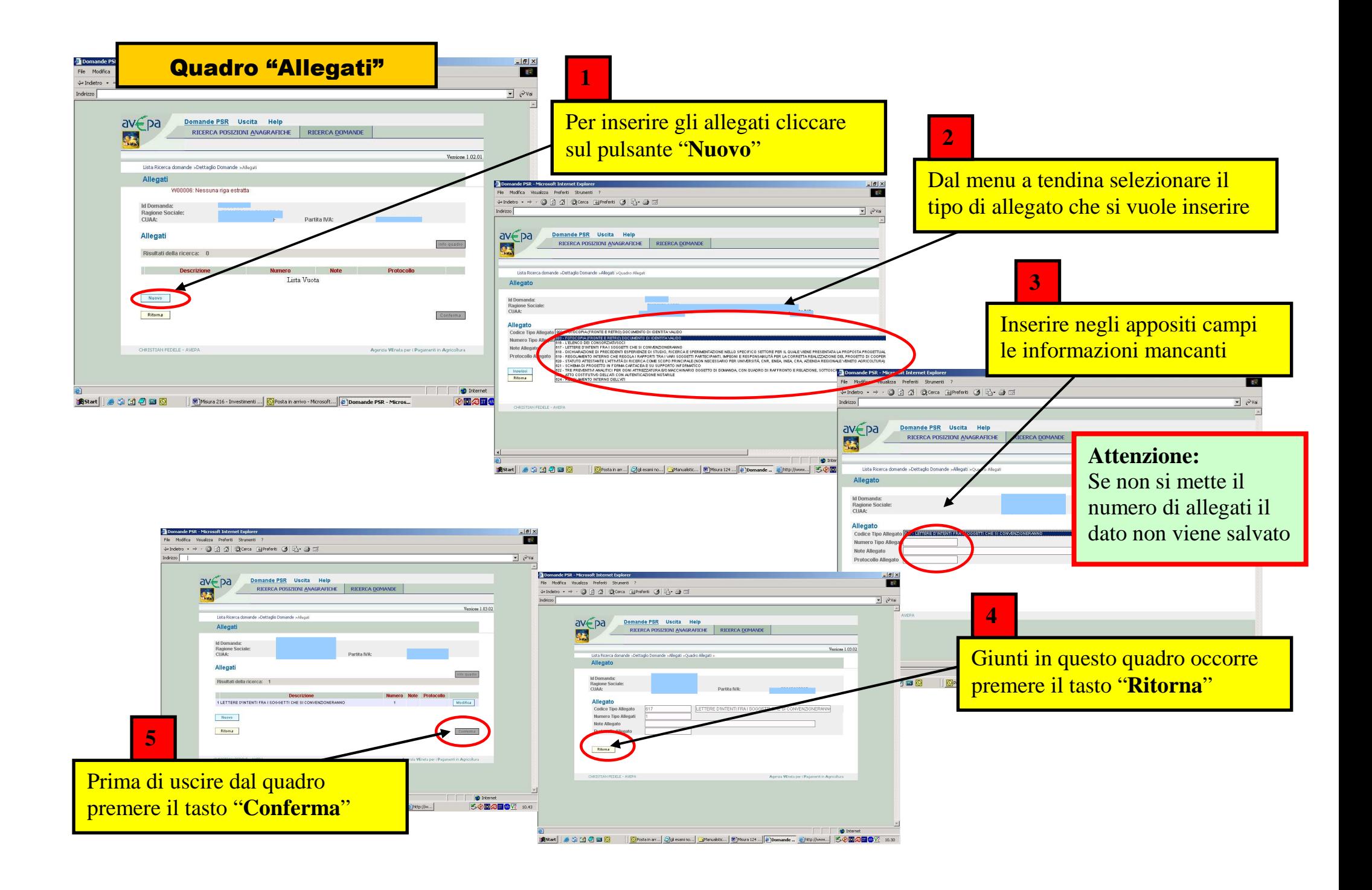

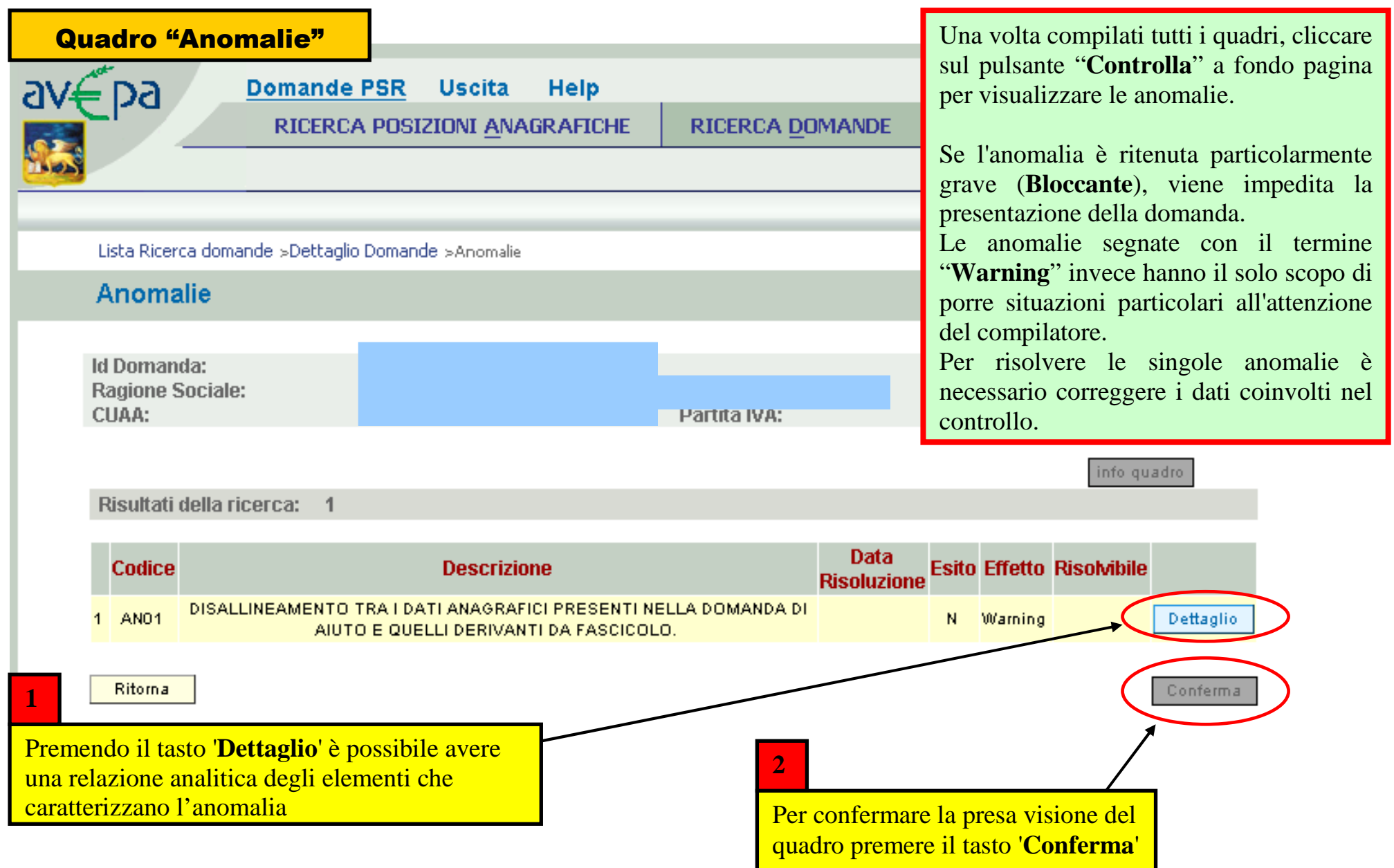

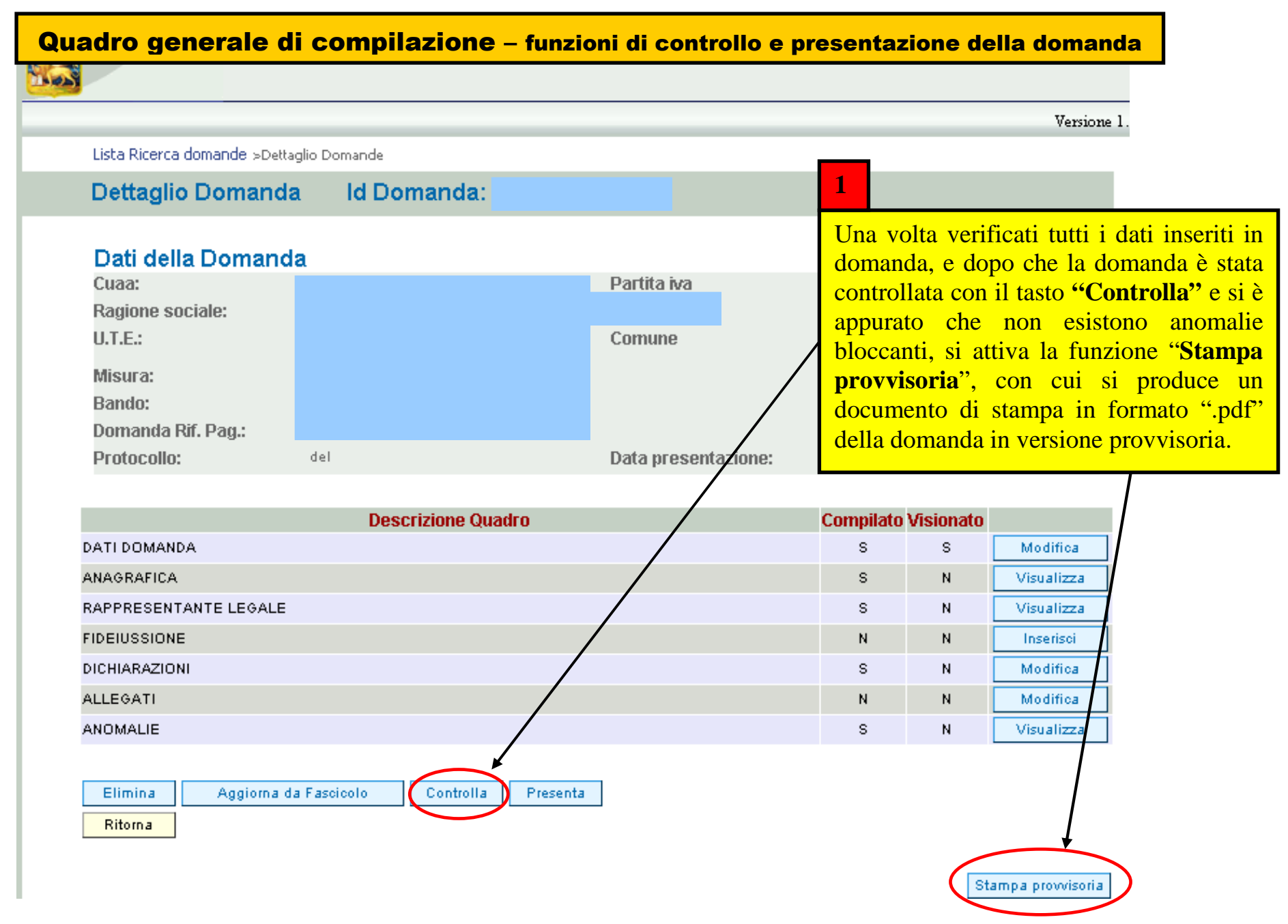

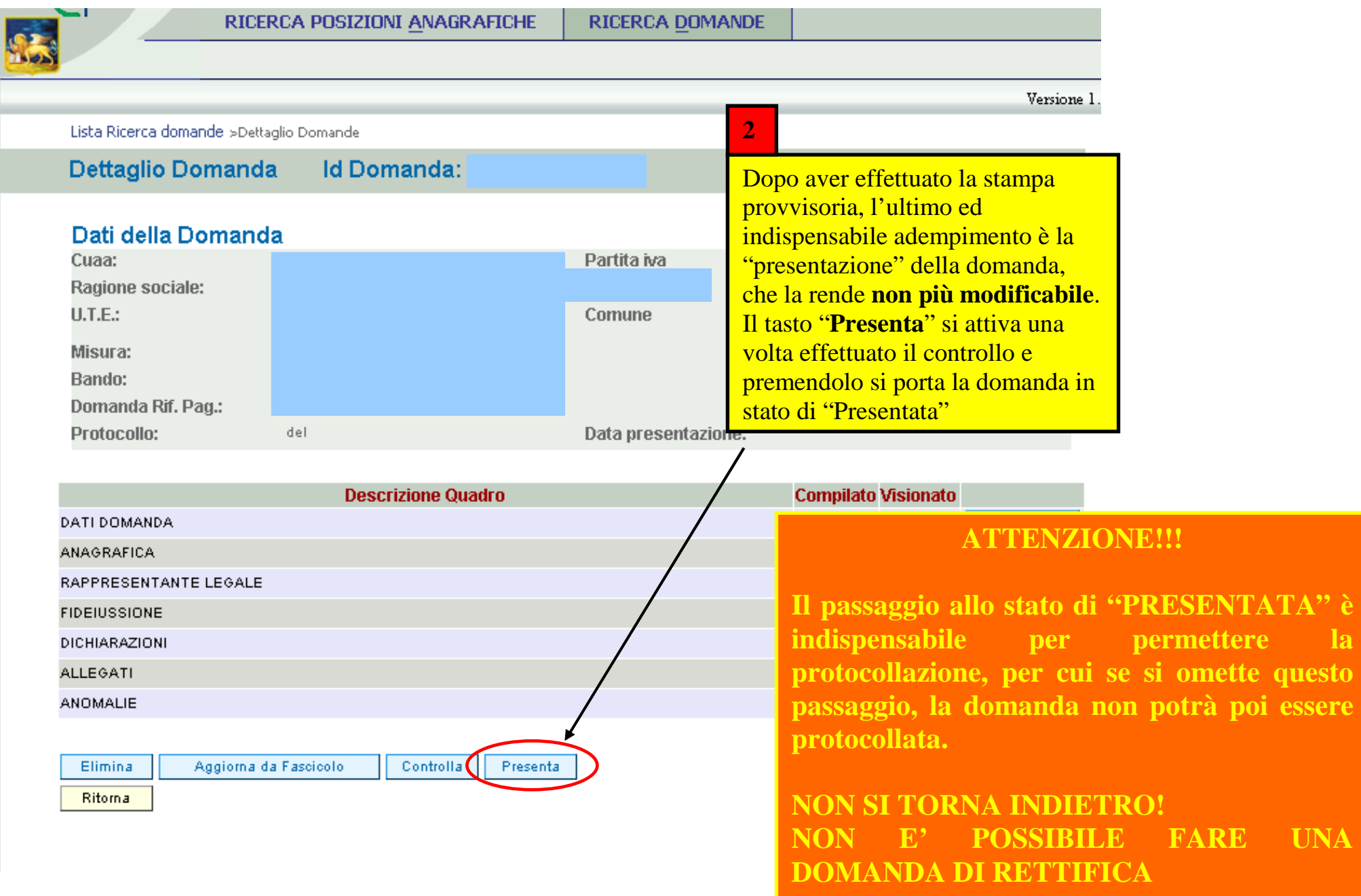

# **INDICAZIONI CONCLUSIVE**

Con la "presentazione" l'utente avrà completato la compilazione della domanda di anticipo, che dovrà quindi essere stampata tramite il pulsante "**Stampa definitiva**" e successivamente trasmessa con raccomandata A/R o presentata direttamente alla Struttura Periferica di AVEPA competente per territorio o alla sede centrale (vedi allegato 1) sotto forma di stampa cartacea recante la firma del beneficiario o del legale rappresentante della società, con allegata copia di un documento di identità in corso di validità e la polizza della garanzia fidejussoria.

Il presente manuale contiene tutte le indicazioni necessarie per effettuare la compilazione on-line delle domande di anticipo del PSR (2007/2013). Per maggiori approfondimenti si possono consultare i capitoli 2. "Presentazione delle istanze PSR", 6. "Costituzione fascicolo di domanda", 10.1 "Liquidazione di anticipi" del "Manuale delle procedure, dei controlli e delle sanzioni" approvato con decreto n. 781 del 24/12/2008.

Il personale di AVEPA ha facoltà di poter annullare una domanda nello stato di "presentata".

Nel caso in cui ci si accorga che la domanda presentata, **MA NON ANCORA PROTOCOLLATA**, contenga degli errori e debba essere sostituita il richiedente potrà fare richiesta di annullamento al personale di AVEPA il quale, valutata la richiesta, provvederà all'annullamento della stessa.

Una volta annullata la domanda il richiedente potrà compilare una nuova domanda.

 Per ulteriori informazioni in merito a questo argomento è possibile consultare il paragrafo 2.2.2 del "Manuale delle procedure, dei controlli e delle sanzioni" approvato con decreto n. 781 del 24/12/2008.

### **ATTENZIONE!**

Le domande già protocollate **NON POSSONO ESSERE RETTIFICATE.** 

#### **Allegato 1**

### **ENTI DELEGATI COMPETENTI PER L'ISTRUTTORIA**

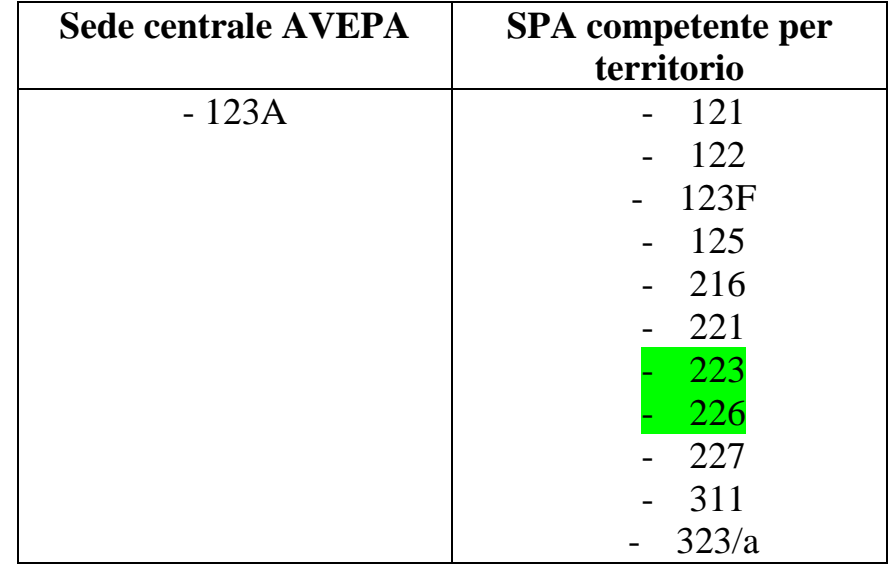

Rif. par. 2.2 dell'allegato A ala DGR n. 1499 del 20/09/2011 e s.m.i.